## <span id="page-0-2"></span>**Manage Client Organisations**

- [Overview](#page-0-0)
- $\bullet$ [Client Organisations](#page-0-1)
- [Create New Client](#page-1-0)

## <span id="page-0-0"></span>**Overview**

[top](#page-0-2)

Allows you to add, edit, and delete client organisations without the use of web services. This panel is only displayed when you have Client Organisation Functionality enabled in the Configuration panel.

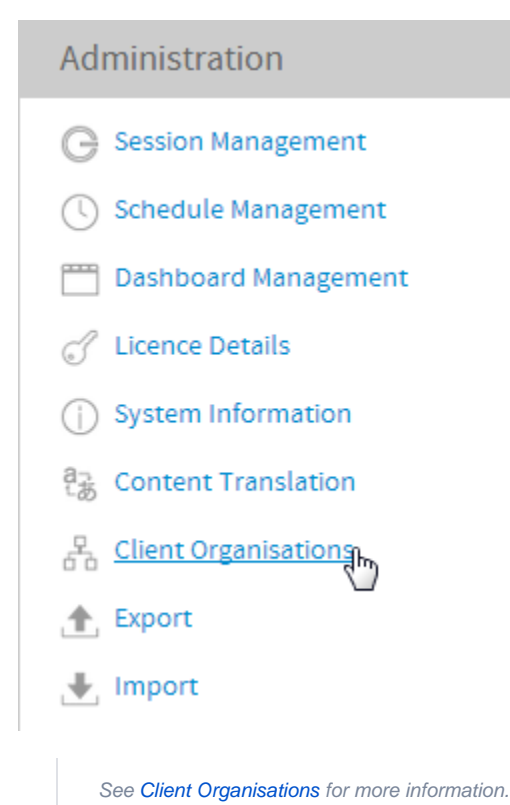

## <span id="page-0-1"></span>Client Organisations

[top](#page-0-2) Using Yellowfin you can create Client Organisations. These are used to manage multiple clients within the one instance of Yellowfin.

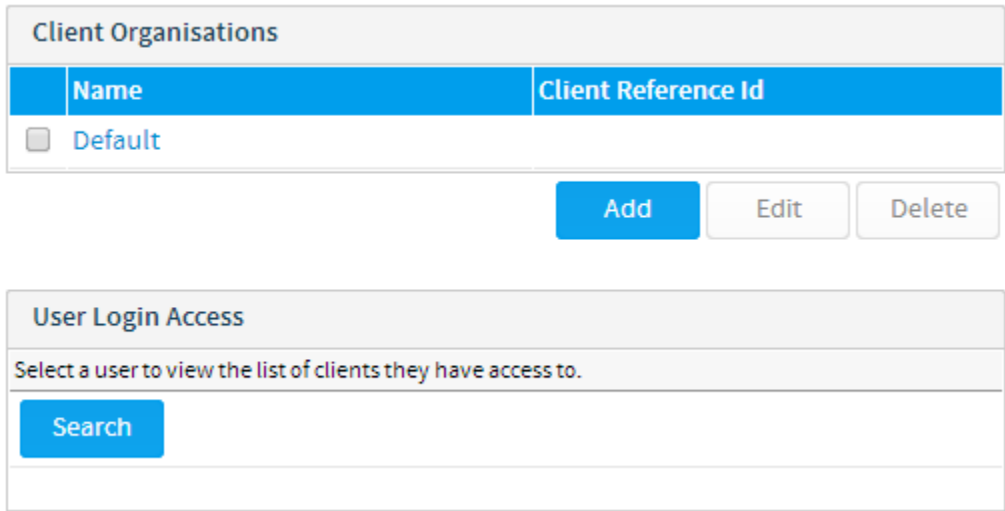

## <span id="page-1-0"></span>Create New Client

[top](#page-0-2)

Create new Client Organisations and assign users to them.

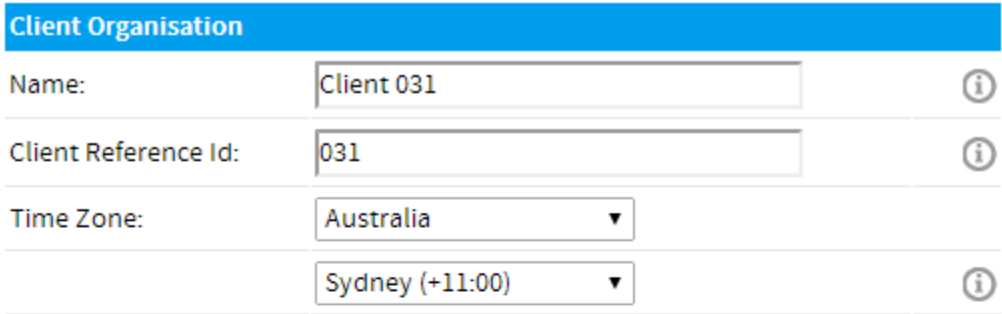

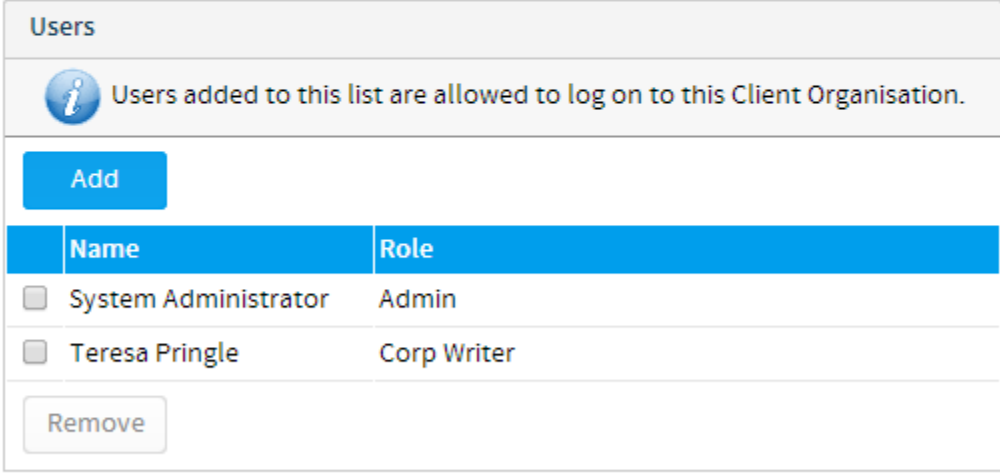

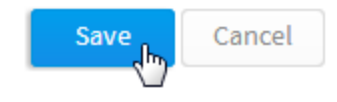